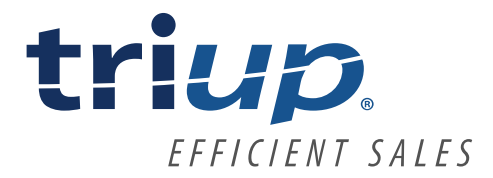

## **Erstellung eines Zugangs zur triup® Onlineakademie**

Nachfolgend wird erklärt, wie Sie vorgehen können, um sich einen Onlinezugang für die triup® Onlineakademie einzurichten.

Vorab 2 wichtige Informationen. Jeder Zugang ist immer fest mit einer E-Mailadresse pro Zugang verknüpft. Wir geben selbst keine Passwörter heraus, weil das nicht Datenschutzkonform ist.

- 1. Gehen Sie auf folgenden Link: [https://elopage.com/s/triup-Online-Akademie/](https://elopage.com/s/triup-Online-Akademie/neukundengewinnung-somacht-)
- 2. Wählen Sie ihr gewünschtes Modul aus. Wählen Sie dann auf den Button "Weiter zur Kasse".
- 3. Sie gelangen zu folgender Maske, in welche Sie Ihre Daten eintragen:

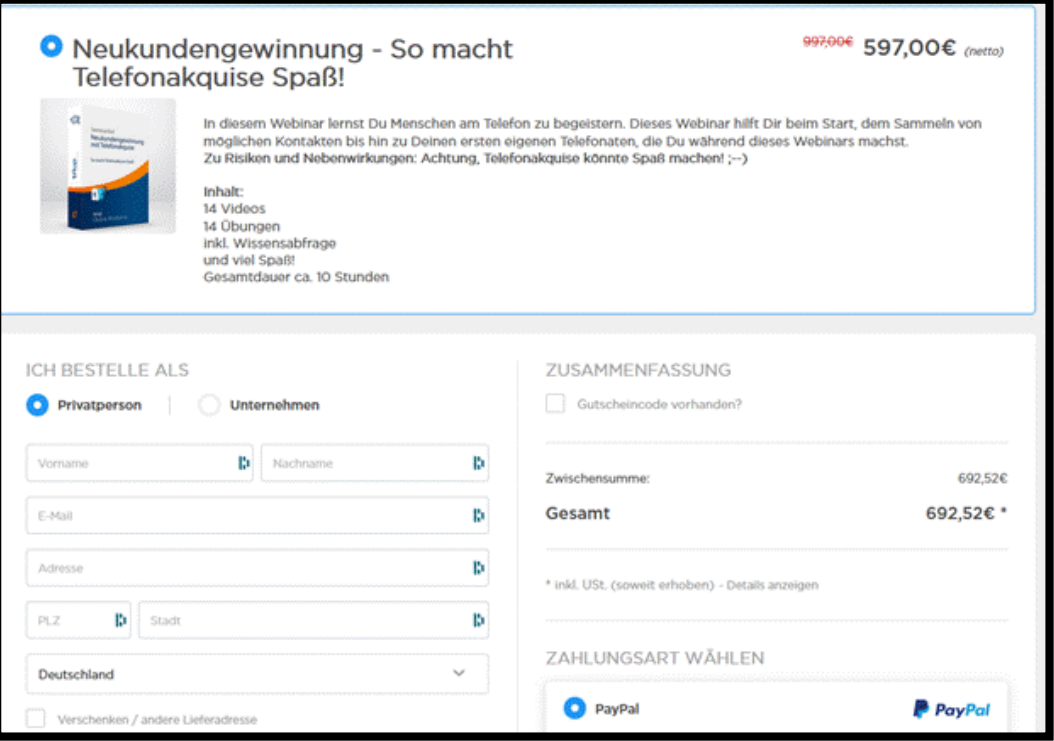

3. Sie haben einen Gutscheincode? Dann setzen sie hier einen Haken:

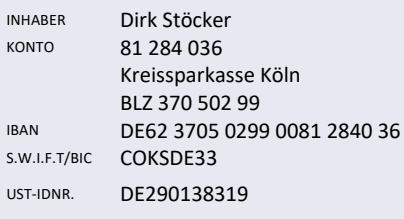

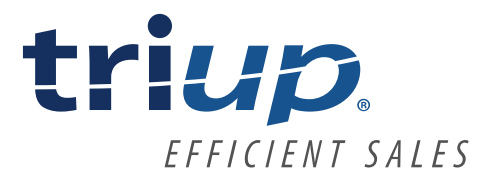

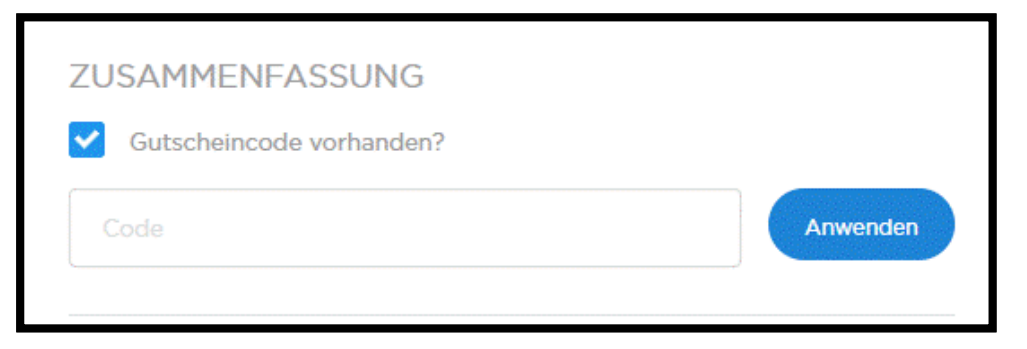

Geben Sie hier den Gutscheincode aus der Rechnung bzw. E-Mail an: **XXXXXXXXXXXXXXXXX** Der Betrag sinkt auf X € (je nach Code und aus gewähltem Kurs unterschiedlich). Setzen Sie einen Haken um die AGB's zu aktzeptieren:

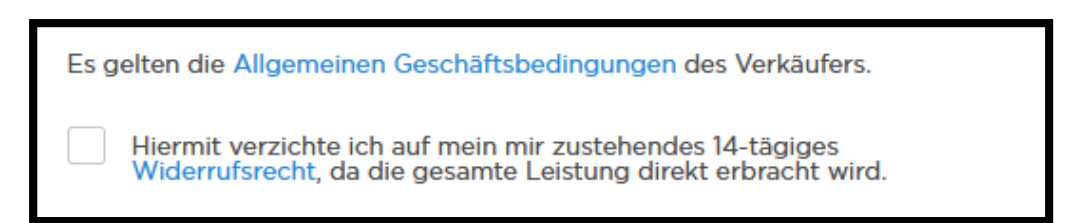

Schließen sie den Kauf ab mit dem Button unten: Jetzt kaufen.

- 4. Nun erhalten sie eine Bestätigungsmail von der Plattform Elopage auf ihre zuvor eingetragene E-Mailadresse. Durch die E-Mail bekommen Sie die Möglichkeit ein eigenes Passwort für Ihren log in zu vergeben. Ihr Benutzername ist ihre E-Mailadresse.
- 5. Alternativ: Klicken sie auf den Button "MAGIC-Link" in der E-Mail. Damit gelangen sie direkt in ihrem Konto der Onlineakademie. Dieser ist 30 Minuten gültig und kann immer wieder angefordert werden.
- 6. Damit ist die Registrierung und die Erstellung eines individuellen Zugangs abgeschlossen.

## Und nun: **Los geht's! Seminar absolvieren, Umsatz machen, Erfolge feiern!**

Noch ein kleiner Tipp: Speichern Sie sich die URL aus dem Browser als Lesezeichen ab oder legen sich einen Tab in der Symbolleiste an, damit sie sekundenschnell zur Onlineakademie zurückkehren und am letzten Modul weiterarbeiten können. Wie das geht, sehen sie nachfolgend am Bespiel von Firefox:

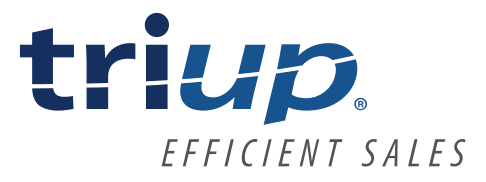

Seite 3

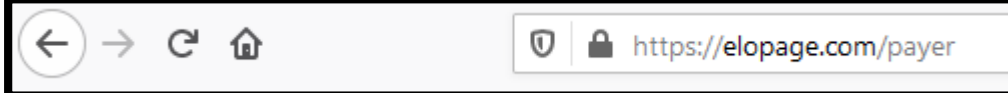

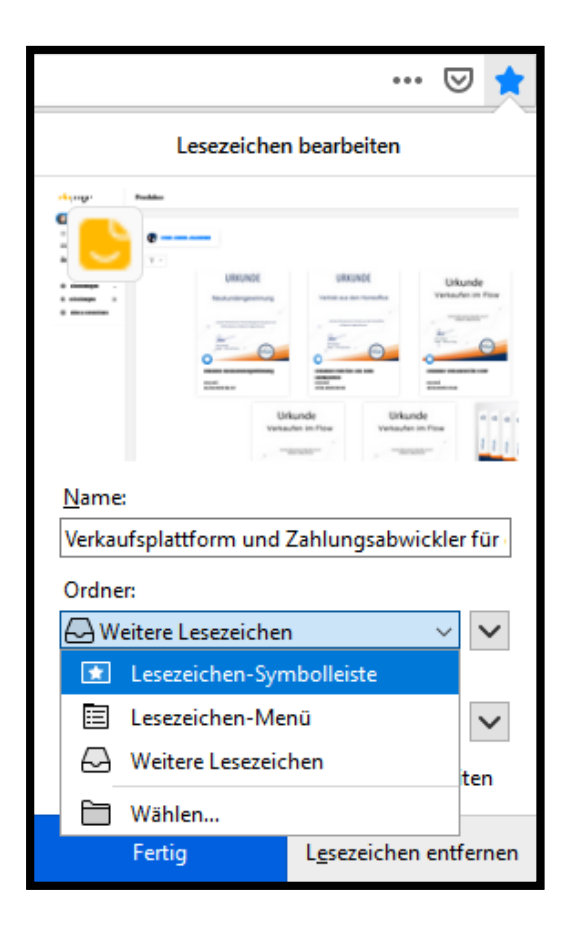

Dann haben sie einen Schnellzugriff über die Lesezeichen-Symbolleiste:

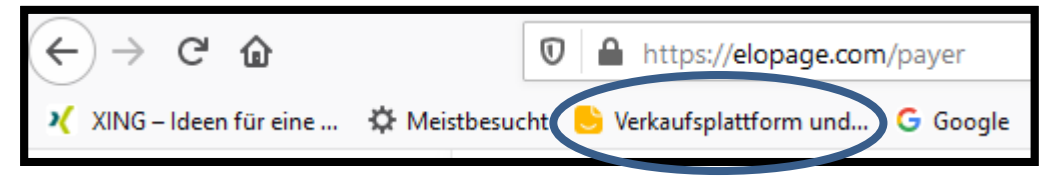

Sollte es dann (nach der oben beschriebenen Registrierung) noch nicht funktionieren, gehen Sie nochmals auf den Lin[k https://elopage.com/s/triup-Online-Akademie](https://elopage.com/s/triup-Online-Akademie) Klicken Sie auf Einloggen oben rechts im Fenster:

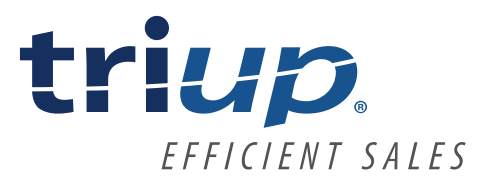

Seite 4

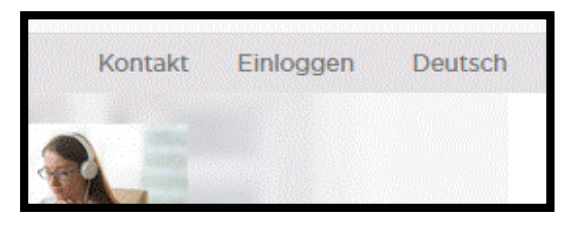

## Folgendes Fenster erscheint:

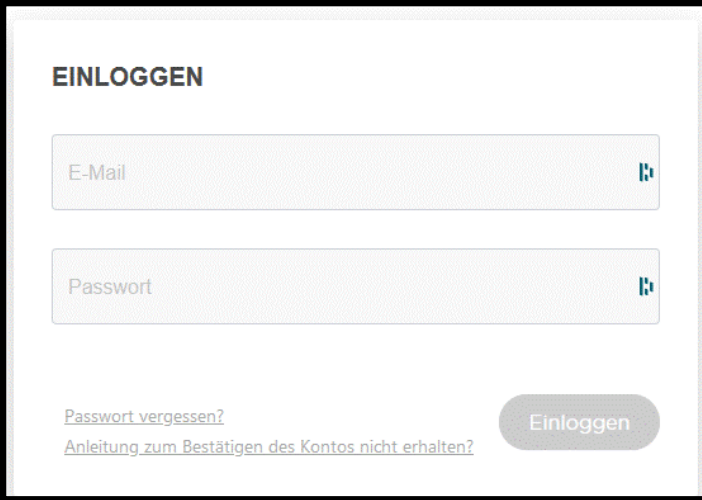

Darüber können Sie entweder die Bestätigungsmail für Ihren Zugang erneut erhalten. Oder das Passwort neu vergeben, falls Sie es vergessen oder noch nicht bekommen oder festgelegt haben.

Oder klicken Sie unter folgendem Lin[k https://elopage.com/s/triup-Online-Akademie/sign\\_in](https://elopage.com/s/triup-Online-Akademie/sign_in) auf den Bereich "Login ohne Passwort". Sie bekommen einen Link zum Sofortlogin auf ihre E-Mailadresse.

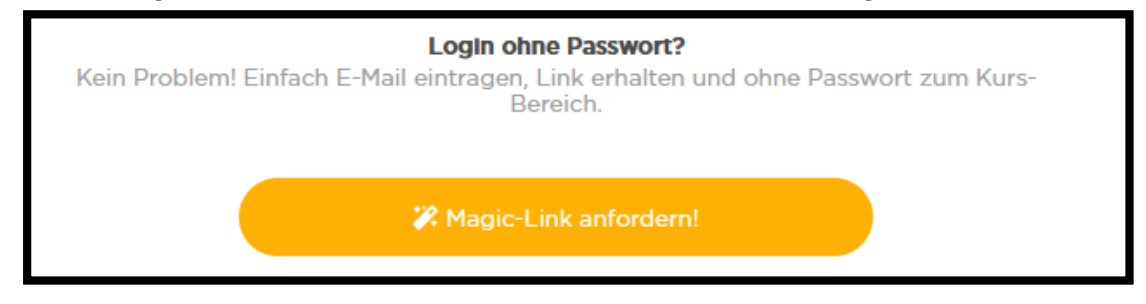

Sollten Sie Rückfragen haben, helfe wir gerne weiter.

**tri***up*  Im Schloßpark 8 53773 Hennef Tel: 02242 / 9182750